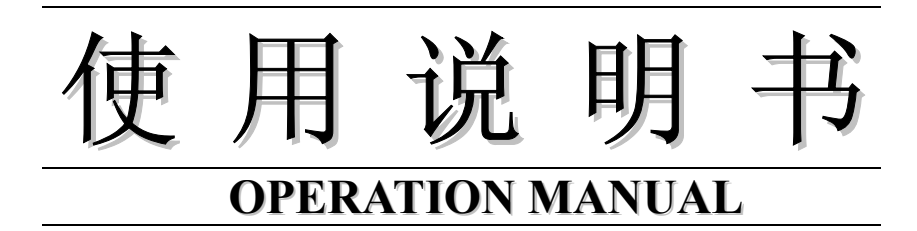

# **MODEL TH2512/A** 直流低电阻测试仪 **AUTO DC LOW OHM METER**

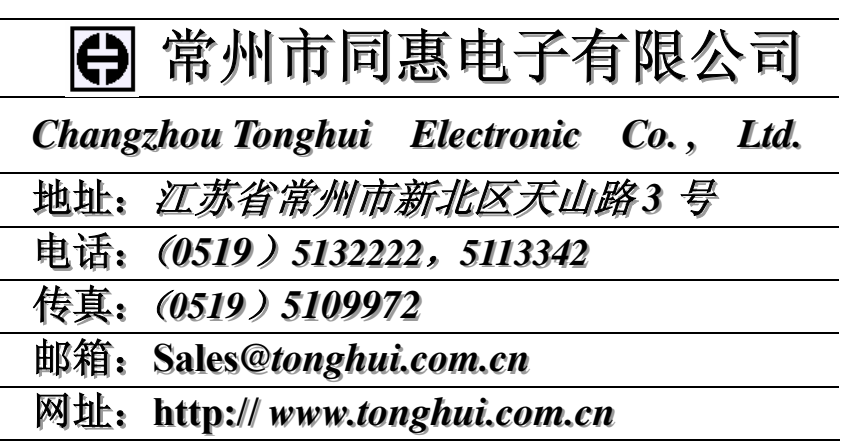

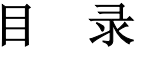

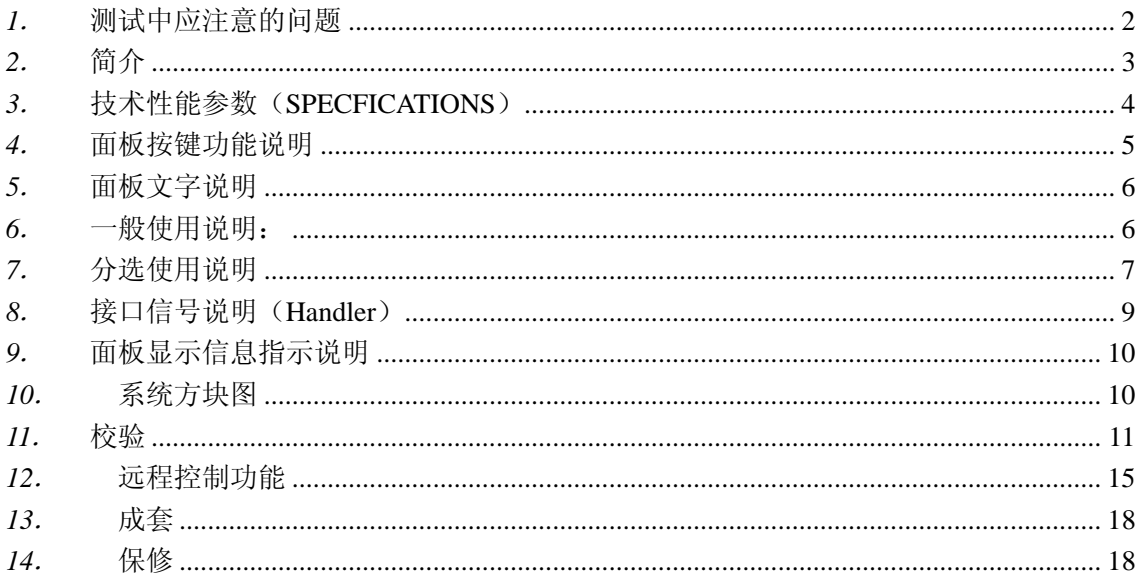

# TH2512/A 使用说明书

# *1*. 测试中应注意的问题

- 1. *开机预热:* 仪器开机, 测试前必须预热 10 分钟以上, 以等待仪器内部线路电参数稳定后再进 行测试。
- 2. *零点及清零*: 当使用 20mΩ和 200mΩ两量程时,应首先清零再进行测试,而在其它量程一般 不必清零。测试时,使用者可先选定量程,再把测试夹互夹,使 S+端与 S-端直接接触,D+端 与 D-端直接接触,并保持良好接触,若仪器显示不为零时,请按前面板清零键,则清零 ON 指 示灯亮,仪器清零。

由于仪器采用了四端测量法,所以使用者在清零时,一定要使仪器的 S+端与 S-端直接接 触, D+端与 D-端直接接触。具体地说: 使两个测试夹有引出测试线的两金属片直接接触, 无 引出测试线的两金属片直接接触。否则在 20mΩ和 200mΩ 两量程时,由于仪器增益极高, 仪器 会显示一非常不稳定的底数。

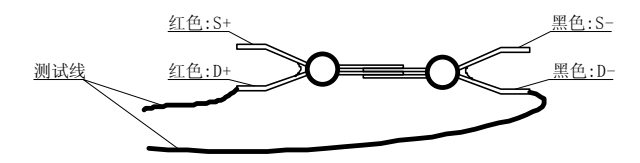

图:短路夹法

3. 屏蔽端的使用: 仪器测试线上有一单独的非镀金夹子是本仪器的屏蔽端, 当测试太低或太高的 电阻时,测试结果可能出现跳动,此时就应使用屏蔽功能,使用者可把被测件置于一金属壳中, 再把仪器的屏蔽端夹在此壳上,就可避免跳动。

一种较为方便的方法是,当测试数据跳动大时,使用者可用手握住屏蔽端夹子(应与金属 部分接触),然后再握住测试线的接近测试夹部分(不应与测试夹金属部分接触),此时一般能 避免跳动。注意:任一时候屏蔽端不应与机箱或测试夹接触。

- 4. 在 20mΩ和 200mΩ两量程时不要长时间开路: 在 20mΩ和 200mΩ两量程时,输出测试端电压 被钳制在 0.8V,如果测试端长时间开路,则当量程切换到高阻抗量程时,测试端开路时显示无 法显示 UUUUU,而呈现数字乱跳现象。所以在 20mΩ和 200mΩ两量程时不要长时间开路。
- 5. 仪器所处的量程的识别: 本仪器有从 20mΩ到 2MΩ 九个量程, 用户要正确选择量程, 必须先 学会识别当前仪器所处的量程,其实这很简单,因为对于每一量程,仪器有固定的单位和小 数点指示。用户只须用 20000 填满仪器的五个数码管,再依小数点和单位指示就可读出当前 量程。例如,当前单位指示 mΩ,小数点在第二位,则仪器处在 20.000 mΩ量程档,即此档最 大能测试 20.000 mΩ,最小适宜测试 2.000 mΩ的电阻。
- 6. 仪器内部所有器件的校正参数都存储在 AT28C16EEPROM 集成电路内,所以仪器内许多集成电 路及电子元器件用户不要随便更换,否则可能使与 AT28C16 内部存储参数不符, 造成测量不 正确。

# *2*. 简介

TH2512/TH2512A 智能低电阻测试仪专用于测试各种电阻。TH2512 可测量从 1μΩ到 2MΩ 范 围之电阻,TH2512A 可测量从 10μΩ到 200kΩ范围之电阻。

本机另外附加分选功能。在分选状态时,可选择显示电阻值或百分比值,且可依设定值判断 电阻值太大、太小或为良品。在机器后面板同时有分选接口,使能该接口启动信号,使仪器进行 测量,测试结果同时由后面板该接口输出,通过此信号接口使本机可接于元件机械处理设备而从 事自动测试。

另外,本机亦有 GPIB (IEEE-488)接口, 面板功能可完全由电脑控制, 测试结果亦可通过 GPIB 送回电脑保存,做统计监视功能,或组成自动测试系统。

本机有如下特点:

A. 电阻测试范围宽: TH2512: 20mΩ~2MΩ九个测试档 (1μΩ~2MΩ)。

TH2512A: 200mΩ~200kΩ七个测试档(10μΩ~200kΩ)。

- B. 测试速度可变:慢速 2.5 次/秒 快速 10 次/秒。
- C. 高精度:基本精度:±0.05%+2 字
- D. 两种显示方式:电阻值或百分比值。
- E. 分选功能: LOW, PASS, HIGH, Handler 及讯响输出。
- F. IEEE488 接口功能。
- G. 面板按键清零功能。

# *3*. 技术性能参数(**SPECFICATIONS**)

 $(18^{\circ}\text{C} \sim 28^{\circ}\text{C} \text{ RH} \leq 75\%)$ 

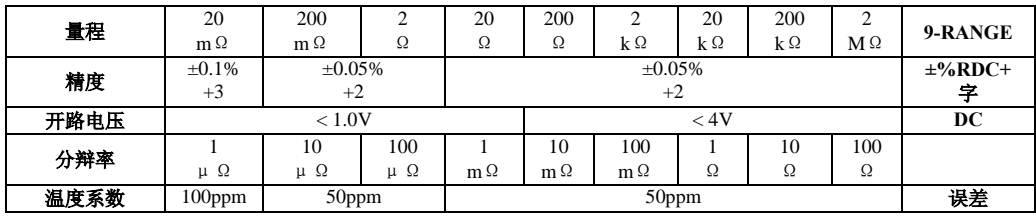

### 注*: TH2512 1*μΩ到 2MΩ TH2512A 10μΩ到 200 kΩ

显示: 最大 19999 字, LED

触发:连续/单次

测试:4 端(2 根电压检测端,2 根电流驱动端)。

量程:自动/手动

分选:分选 ON/OFF

测量速度:快速 10 次/秒,慢速 2.5 次/秒

GPIB(IEEE488):所有前面板的功能都可以远控。

Handler: START, PASS, HIGH, LOW, and EOT signals.

环境: 工作温度:0~40℃ ,存储温度:-40℃~+75℃ 。 工作湿度:0~85% R.H. 。

电源:220VAC,50Hz.

重量:4kg

# *4*. 面板按键功能说明

TH2512 共有十二个按键,按键功能如下所述:

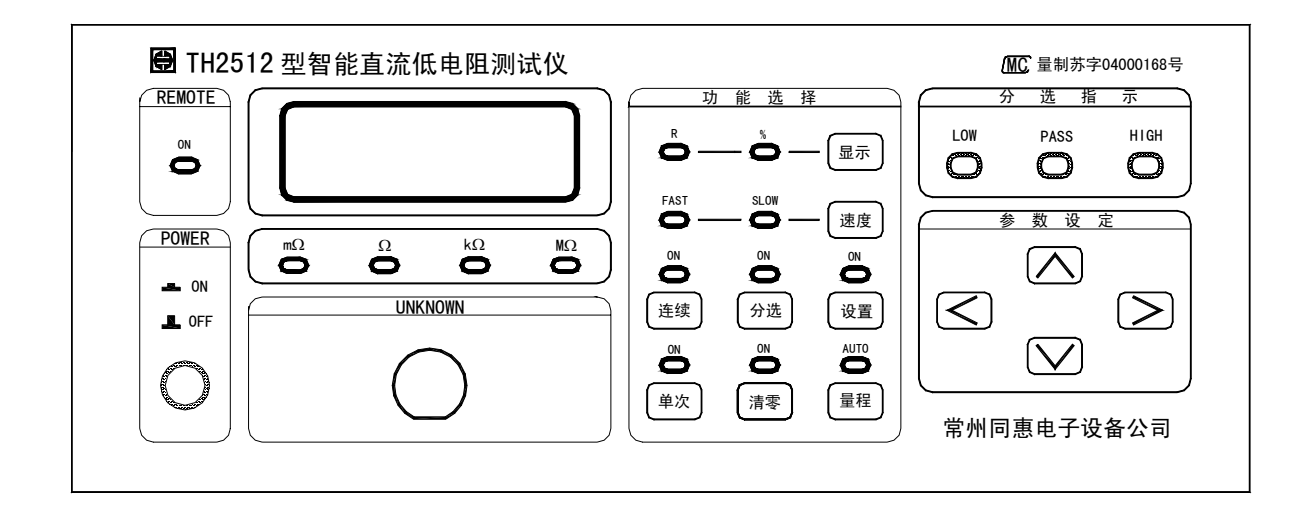

TH2512/TH2512A 面板

- 1. 清零: 清零功能按键, 按了此键会将面板显示之电阻值扣除归零(OFFSET 值), 以后之测 试值显示为扣除此 OFFSET 值, 在清零 ON 时 (LED 亮)显示将会有+/-号。
- 2. > : 当在测量状态时, 功能为量程向上一档选择键; 当在设置状态时, 功能为向右移一 数位。
- 3. < : 当在测量状态时, 功能为量程向下一档选择键; 当在设置状态时, 功能为向左移一 数位。
- $4.$   $\overline{\bigwedge}$ : 当在设置状态时, 功能为数据递增。(仅在设置状态有效)
- 5. √: 当在设置状态时, 功能为数据递减。(仅在设置状态有效)
- 6. 连续: 内部触发选择键, 一般用于电阻静态测试。
- 7. 单次: 外部触发测试选择,用于手动触发或外部与机械处理设备连接时的触发。
- 8. 分选: 分选功能选择键, 如果 ON 时, 分选功能有效。可显示百分比值, 及比较输出。
- 9. 显示: 分选功能 ON 时, 选择视窗显示电阻测量值或电阻误差百分比,(要显示百分比时, 一定要在分选 ON 时)。
- 10. 设置:分选参数设置功能选择,ON 时可依次设置标称值(中心值)、负极限百分比偏差 值、正极限百分比偏差值,用上、下、左、右键进行参数设定。
- 11. 量程: 量程自动选择, AUTO (LED 亮) 时, 仪器自动选择量程。
- 12. 速度: 测试速度选择键, 共有 2 个测试速度, 快速 (FAST) 及慢速 (SLOW), 每按一下换 另外一种测试速度。

### *5*. 面板文字说明

- 1.mΩ,Ω,kΩ,MΩ:测试值显示单位,分别为毫欧姆、欧姆、千欧姆、兆欧姆。
- 2.REMOTE:远控接口 IEEE488 与电脑连接控制指示信号,当亮时,表示只接受电脑控制。
- 3.UNKNOWN:被测端口待测电阻输入端子。
- 4. HIGH, PASS, LOW: 分选结果指示, 为上超差(HIGH), 合格(PASS)或下超差(LOW)指 示。
- 5.POWER ON/OFF:电源 ON,OFF 开关。
- 6.R:显示被测电阻值。
- 7. %:显示百分比偏差值(百分比偏差值 =  $\frac{1}{8}$ 示电阻值-标称值 ×100% )。
- 8.FAST:快速测试 10 次/秒。
- 9.SLOW:慢速测试 2.5 次/秒。

10.ON:指示器亮时表示该功能起作用,灭时则不起作用。

11. AUTO:指示器亮时表示量程由仪器自动选择,AUTO 灭时量程锁定,此时可加快测试 速度,此时用户可用 **> <** 按键手动选择所需的量程。

### *6*. 一般使用说明:

当插上电源线,开机后面板全亮约 2 秒, 且经过自我检测后,本机会停留在如下状态:

\*量程:AUTO 状态(自动切换)。

\*触发: 连续触发。

\*显示:R(显示测试电阻值)。

\*速度: SLOW (慢速测试档)

\*分选:OFF

\*设置:OFF

 等机器出现以上状态后,使用者便可任意测试电阻,首先将电阻夹于测试端,用 AUTO 量程自 动选择量程,或 < , > 选择好适当量程即可测试。

使用者可使分选 ON, 则显示可为百分比(%)值, 用法参考分选使用说明。分选 ON 时, 分选 结果 PASS, 仪器之蜂鸣器会响, 蜂鸣器之好处是不必用眼睛只需听声音即可知产品好坏, 适用于 质量控制(QC)。

测试速度可有 2 种选择,慢速 2.5 次/秒,快速 5 次/秒,使用者可自由选择快速或慢速。

本机测试时 TH2512 共有九个量程, 从 20mΩ 量程到 2MΩ 量程(TH2512A 型为七个量程), 每 10 倍跳档,故使用者在测试时须用 < , | > |或量程 AUTO 选好测试量程, 才能正确地测出电阻值, 在 测试中, 如果面板显示"UUUUU"表示测试值太大, 须往上跳一档, 如果还是一样, 则又须往上跳 一档,直到最高档为止,但一般在夹子放开时也是出现此符号。

如果触发方式置于单次时,表示为手动测试或为外部触发输入,使用者可以每按此键则触发 一次,或者由后面板 HANDLER 输入一低电位信号即可触发一次,其使用法如后接口使用法所述。

# *7*. 分选使用说明

- 1.分选功能说明
	- a. 用户可使用本仪器的分选功能进行产品出厂的质量控制(QC), 按下前面板的分选键, 此时 分选 ON 灯亮, 仪器进入分选状态。此时用户可按足示键选择显示实测电阻值和百分比偏差 值,其中百分比偏差值 = wikipedia + king x 100% ,当此百分比偏差值小于负极限时,仪器 指示 LOW 亮,当大于正极限时,仪器指示 HIGH 亮,否则仪器指示 PASS 亮, PASS 时仪器的蜂 鸣器会响,用户也可用后面板的讯响开关切断讯响。
	- b. 按下分选按键, 则比较器 ON, 此时量程将不能被改变, 且显示为百分比值, 如欲看测试值, 只需按显示键,选在 R 即可。如欲看或改变中心值, 上下限值, 按<mark>设置</mark>键进入设置状态。
	- c. 比较结果可由面板 HIGH, PASS, LOW 指示, 亦可由蜂鸣器及 Handler 输出。
	- d. 如欲退出分选状态, 只须再按<mark>分选</mark>键一次即可。
	- e.Handler 只有在分选 ON 时才有输出。
- 2.本节主要叙述如何设定标称值(中心值)及上下极限值,其方法如下所述:
	- a.用户先根据待测电阻值大小选好量程注,也可先拿一待测电阻夹于测试端,让仪器自动选至 所需的量程,再锁定量程。
	- b. 按下设置键, 此时仪器会显示-STD-约 0.5 秒, 然后显示待设置的中心值, 可用< 、 ∧、∨键操作调整,直到显示的中心值符合需要。再按下设置键,仪器会显示-LO-约 0.5 —<br>秒, 然后显示待设置的负极限百比值, 用 < 、 → 、 ∧、 ∧ √健操作调整, 直至所需。再次

按下|设置|键,仪器会显示-HI-约 0.5 秒,然后显示待设置的正极限百比值,用 < | 、| >|、|△|、| ∨键操作调整,直至所需。再按下设置键,仪器会退出设置状态,结束设置。

c.此时,用户就可以根据所设置的值进行分选了。

注: 1。 仪器所处的量程的识别: 本仪器有从 20mΩ到 2MΩ 九个量程, 用户要正确选择量程, 必须先学会 识别当前仪器所处的量程,其实这很简单,因为对于每一量程,仪器有固定的单位和小数点指示。用户只须用 20000 填满仪器的五个数码管,再依小数点和单位指示就可读出当前量程。例如,当前单位指示 mΩ,小数点 在第二位,则仪器处在 20.000 mΩ量程档,即此档最大能测试 20.000 mΩ,最小适宜测试 2.000 mΩ的电阻。

2. 当用户选有 IEEE-488 接口时, 设置菜单有所不同, 请参阅十一. 远程控制功能

# *8*. 接口信号说明(**Handler**)

Handler 接口信号为一个 D 型 9 PIN 的连接器选购配备, 其输出信号如下表:

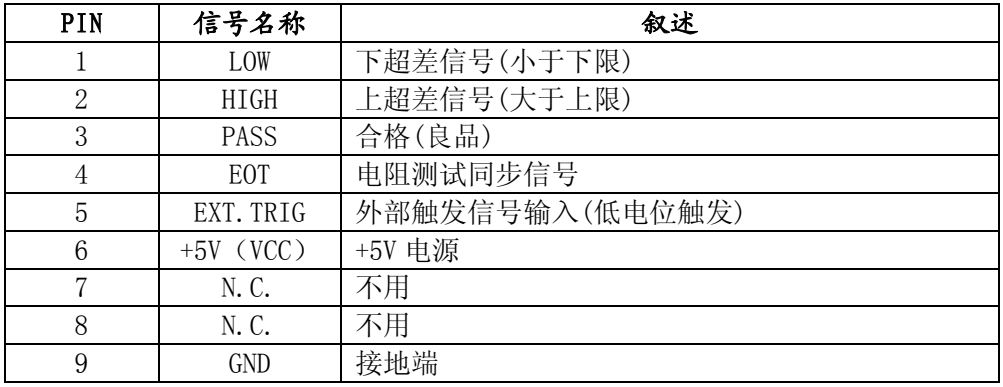

表(二)Handler 接口信号

接口信号的时间分配如下:

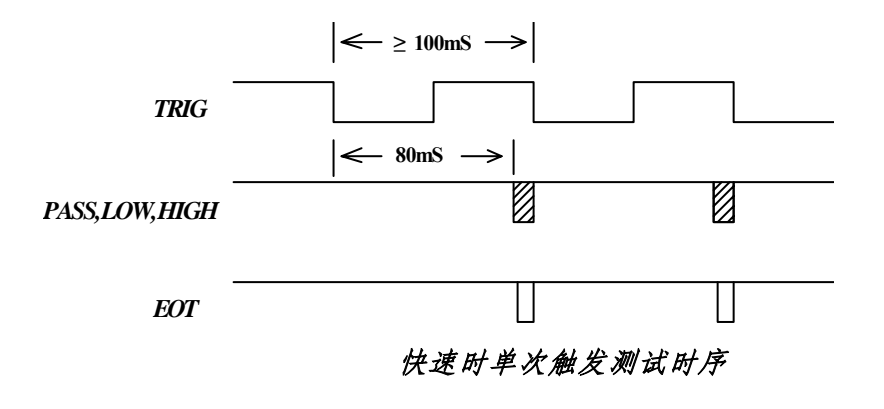

#### Handler 接口定时图

触发信号(EXT.TRIG)为下降沿低电平触发,而 EOT 为高电平时为测试周期。

利用 Handler 接口信号可用于自动测试,而将测量元件自动判断检测。

# *9*. 面板显示信息指示说明

当使用本机时,将会出现一些讯号,其意义如下:

- A. "UUUUU": 表示测试结果太大, 或是夹子开路时指示。
- B. "2-BUF": 表示开始检查 RAM, 若停须与本公司联系维修。
- C."1-ADC":表示开始检查 A/D Converter,若停须与本公司联系维修。
- D. "C-LoN": 表示校正清零"00000"档"N"(N=1~9)损坏, 须重新校正。
- E."C-HiN":表示校正高值"19000"档"N"(N=1~9)损坏,须重新校正。
- F. "ERROR": 校正输入错误,太大或太小皆会出现此符号。
- G."th2512/th2512A":仪器型号显示。
- H. "488Ad": 表示主设置菜单的设置 IEEE-488 地址选项。
- I."PArA": 表示主设置菜单的设置分选参数选项。

### *10*. 系统方块图

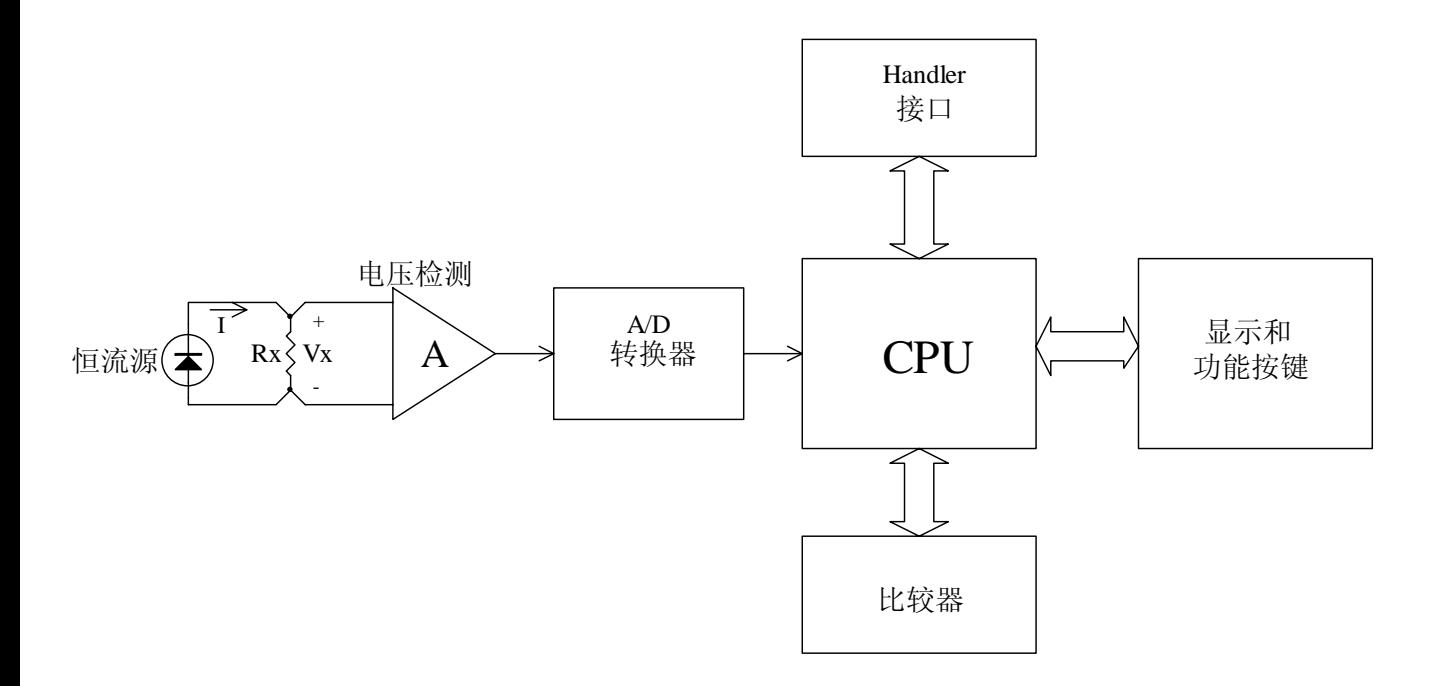

### *11*. 校验

#### **1)** 开路电压测试:

使用设备:3 位半万用表一只,准确度 1%或更好。

测试步骤:(1)将 TH2512/TH2512A 测试线分别夹万用表 DCV 输入两端。

(2)将 TH2512/TH2512A 量程设定从 20mΩ档,再依顺序切换到 2MΩ档,依次记录 各档万用表的 DCV 测值。

规 格:20mΩ,200mΩ,2Ω,20Ω档开路电压小于 1V。200Ω,2KΩ,20kΩ,200kΩ,2MΩ小 于 5V。

#### **2)** 准确度校验步骤

使用设备:标准电阻 10mΩ±0.05% 10ppm/℃ 0.1W、100mΩ、1Ω、10Ω、100Ω、1kΩ、10k  $\Omega$ , 100k $\Omega$ , 1M $\Omega \pm 0.01\%$  10ppm/°C 0.1W.

校验步骤:(1)TH2512/TH2512A 开机执行自检并预热 10 分钟后,将仪器设定在 20mΩ档。

(2)TH2512/TH2512A 测试线接到仪器测试座,将测试线互夹(保证 S+与 S-直接接 触,D+与 D-直接接触,否则在 20mΩ档会有底数不稳现象),如果底数不是零,请 按下清零键,作清零动作。

(3)再将做完清零动作之测试夹夹 10mΩ标准电阻,记录仪器测试结果。

(4)将量程由 20mΩ切换到 200mΩ档,重做清零动作后,测试 100mΩ标准电阻,并 记录其值。

(5)重复换档,依次测试 1Ω、10Ω、1kΩ、10kΩ、100kΩ、1MΩ等标准电阻,并 记录其值。

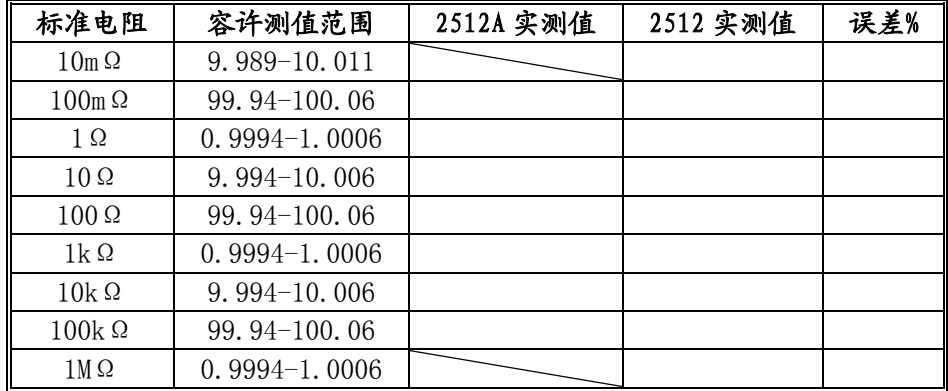

#### **3)** 仪器调零时应将测试夹短路。

短路时按照下图所示,将测试夹对夹。保证正确调零。

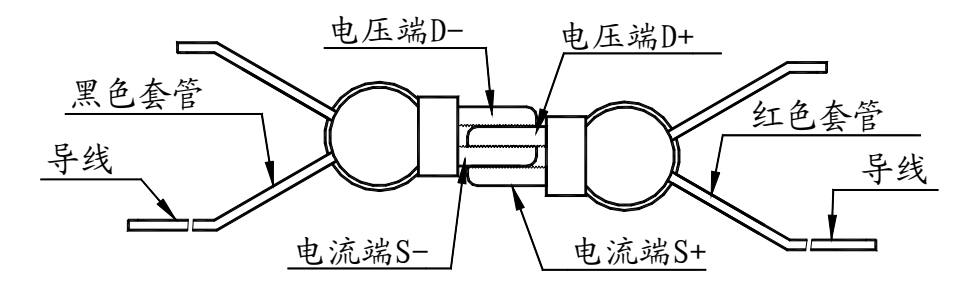

#### **4)** 四端电阻标准器的测试

常用电阻标准器如下图所示,有四个测试端。D+和 D-为电流激励端。S+和 S-为电压采样端。电阻 引线端 A、B 至测试端用导线相连。

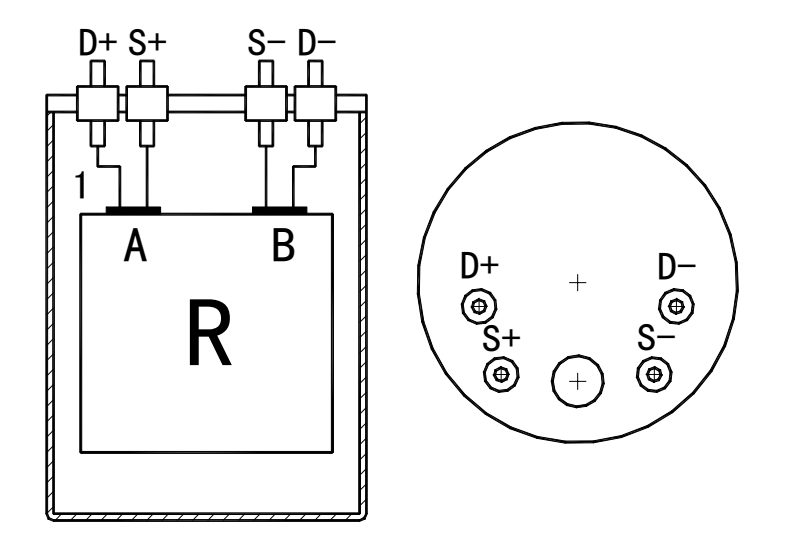

错误的测试连接方法。如果采用下图的连接方法测试。测试结果包含了 S+、S-端至 A、B 端的引 线电阻。当被测标准电阻值很小时,将引入较大的误差。

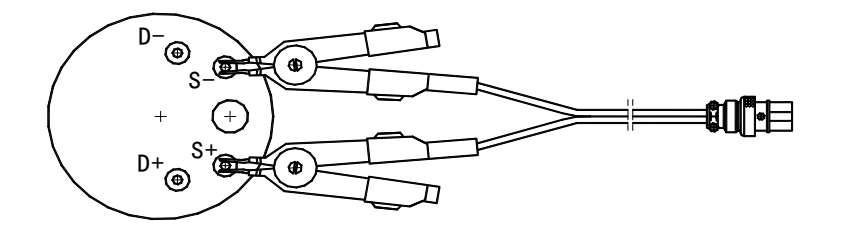

正确的连接方法如下图所示,采用四端分开的测试线,以便消除标准电阻引线的误差。

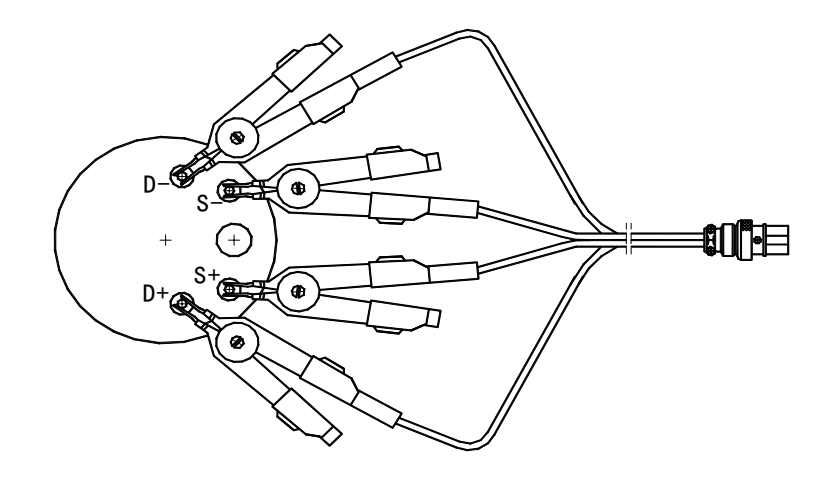

#### **5) Handler** 接口测试

为了确认 Handler 接口的功有能是否正常, 我们建议您建立如下电路图之测试电路, 帮助您 在很短的时间内便可完成 Handler 功能测试。

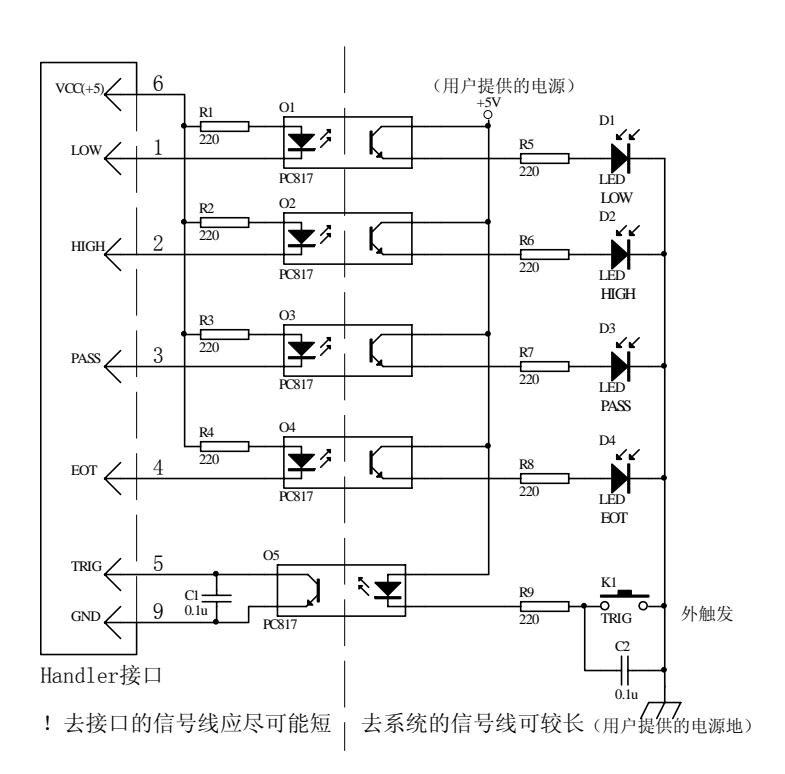

TH2512/TH2512A Handler 接口功能模拟电路

将仪器 Handler 模拟电路接到仪器的 Handler 接口, 并设定仪器的分选中心值及上、下限值, 并启动分选,且主机设定在单次功能,则以后每触发模拟电路的外触发键。TH2512/TH2512A 主 机会执行一次测试,并将结果直接显示在模拟电路的 LOW、PASS、HIGH、EOT 的 LED 上, 由 此可判定 Handler 接口功能是否正常。

## *12*. 远程控制功能

*A.*简介:

IEEE-488 接口使 TH2512/TH2512A 成为一完全的可程控仪器,接受 IEEE-488-1978 标 准总线协仪 (IEEE-488 BUS)。

通过 IEEE-488 接口, TH2512/TH2512A 可以组成到自动测试系统中。

*B.* 性能*:* 

IEEE-488 接口几乎远程控制了仪器前面板的所有功能。

(查阅仪器相关命令设置)。它包括:

- z 一个预置的简单设置命令。
- **●** 完全讲者, 受者握手联络 (SH1, AH1)。
- z 所有本地控制/远程控制功能。
- TH2512/TH2512A 支持以下接口功能:

SH1、AH1、 T5、 L3、 SR0、 RL1、 PP1、 DC1、 DT0、 C0、 E0。

#### *C.* 总线安装过程:(*TO SETUP IEEE-488 BUS*)

安装 TH2512/TH2512A 到 IEEE-488 总线, 如下进行:

1.设置仪器的 IEEE-488 地址: 在测试状态下, 按键 设置, 此时仪器会显示 PArA, 表示 主设置菜单的设置分选参数选项,按键△或√,使仪器显示 488Ad,表示主设置菜单 的设置 IEEE-488 地址选项。按键设置, 此时仪器会显示 IEEE-488 地址, 按键△或∨, 使仪器显示你所需的地址。按键<mark>设置</mark>,使仪器显示 qUIt,表示主设置菜单的退出设置 选项, 按键设置, 退出设置

2.关掉 TH2512/2512A 电源, 把 IEEE-488 接口电缆插入后面板的 IEEE-488 接口插座。 3.开机以后就可以使用仪器的 IEEE-488 接口功能了

#### *D.* 设备相关命令设置*:*

设备相关命令是 TH2512/TH2512A 远程的核心内容, 它们启动 TH2512/TH2512A 何时、 如何开始测试,并把数据送上总线、等等,设备相关命令如下表所示:(这些命令只能使 用大写字母。)

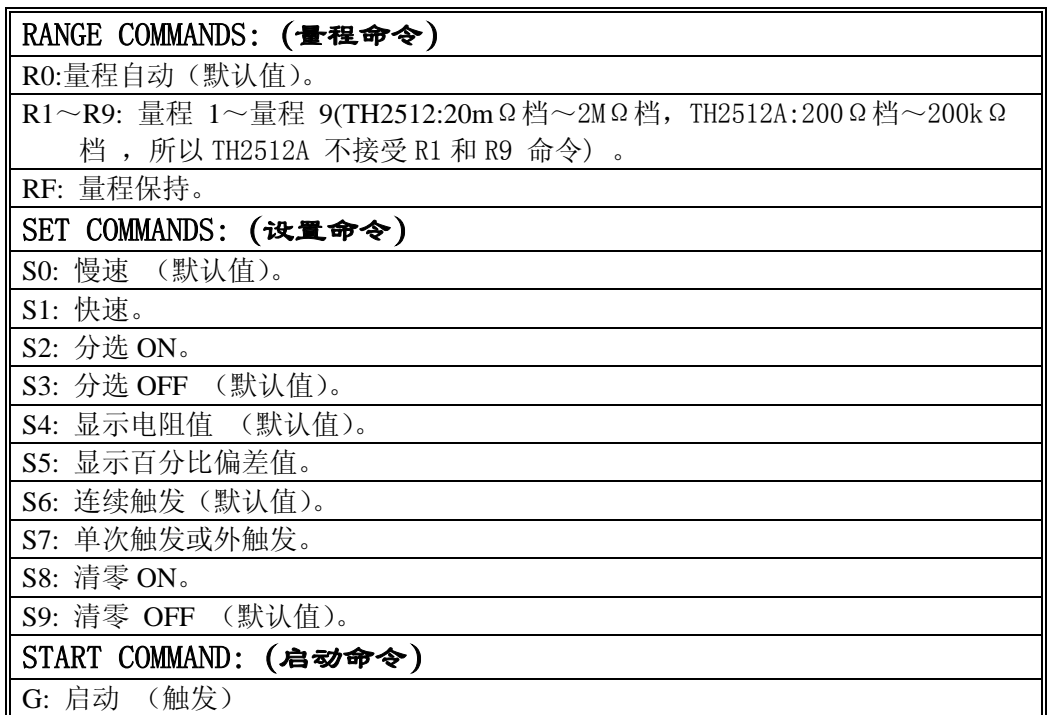

#### 表 A: 设备相关命令

设备相关命令是设备相关信息,为使 TH2512/TH2512A 接收它们,必须当 TH2512/TH2512A 在远程控制状态并被任命令为听者时才可通过 IEEE-488 总线发送给 它。

#### *E.*本节解释设备相关命令

#### **1. RN(**量程命令**)**

量程命令复制了所有 TH2512/TH2512A 的量程。

R0 命令使量程自动, RF 命令使量程自动关闭(保持量程)。与在前面板按量程键一样。

TH2512/TH2512A 的各量程可通过 R1~R9 命令选择至,同时使量程保持。

当开机后或接收到任一设备清除命令(\*、 DC、 SDC),TH2512/TH2512A 还原为默认 值:量程自动。

#### **2. SN(**设置命令**)**

设置命令复制了前面板的所有测试条件,如上表:

当开机或接收到任一设备清除命令(\*、 DCL、 SDC),TH2512/TH2512A 还原为默认 值 S0、 S3、 S4、 S6、 S9。

#### **G(**启动命令**)**

唯一的一个字母命令,送入此命令跟在本控状态按单次键一样。

#### **3.** 输出数据**: (**数据格式**)**:

仪器消息格式如下: 格式: H=±dddddd uu 在此 H: string head (显示类型指示)。 If P: 显示% R: 显示 R dddddd : 测试数据。如下表:

uu : 单位。

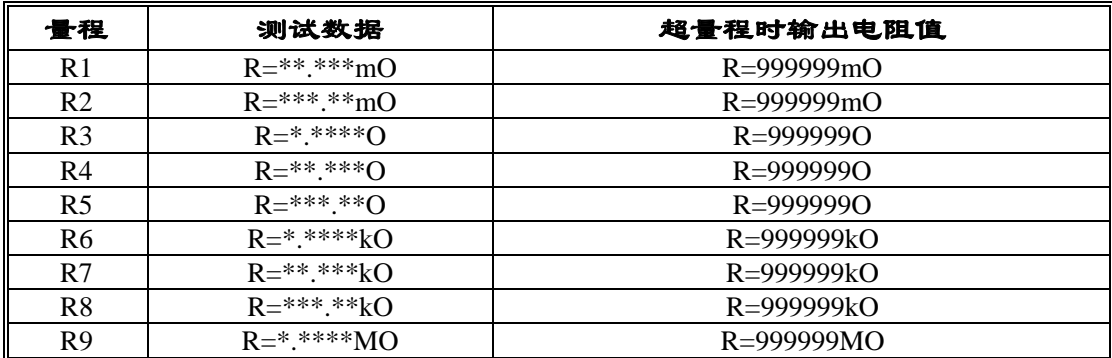

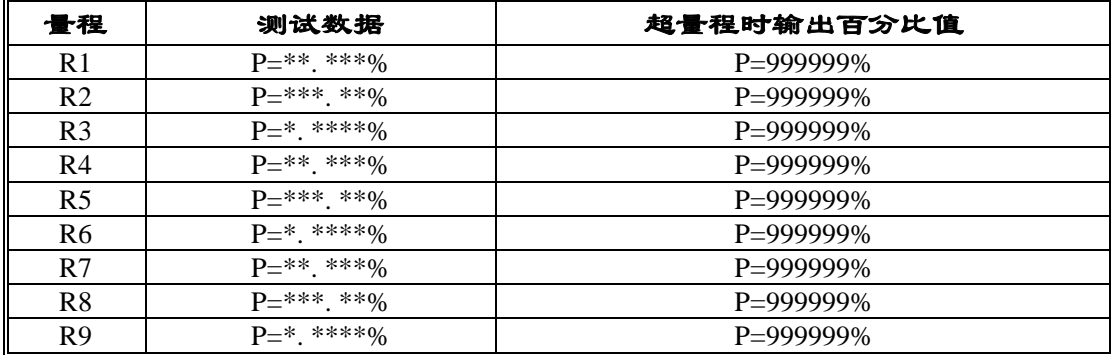

# *13*. 成套

仪器出厂时应具备以下几相内容:

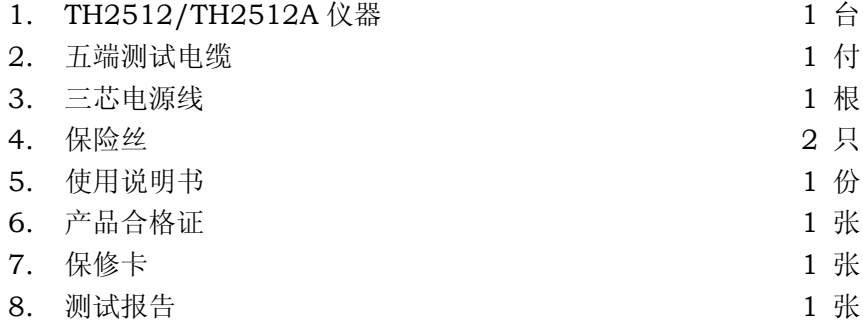

用户收到仪器后,开箱检查应核对上述内容,若发生遗缺,请立即与本公司或经营部门联系。

# *14*. 保修

 保修期:使用单位从本公司购买仪器者,自公司发运日期起计算,从经营部门购买者,自经 营部门发运日期起计算,保修期十八个月。保修时应出具该仪器的保修卡。本公司对所有发外仪 器实行终生维修的服务。

保修期内,由于使用者操作不当而损坏仪器者,维修费由用户承担。